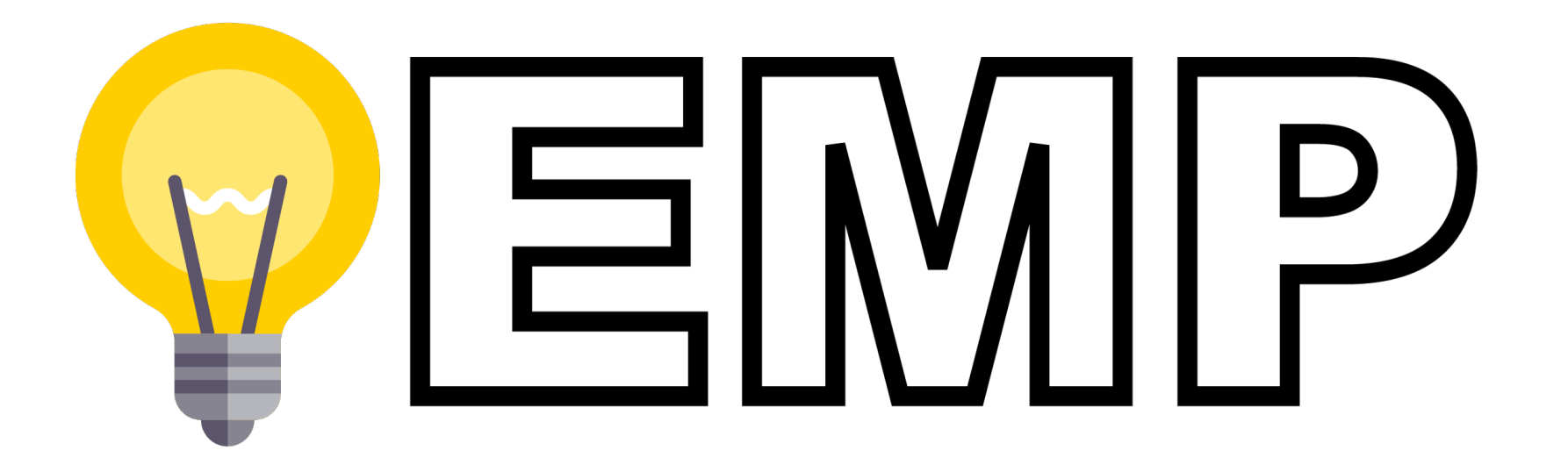

# **The user guide EMinar**

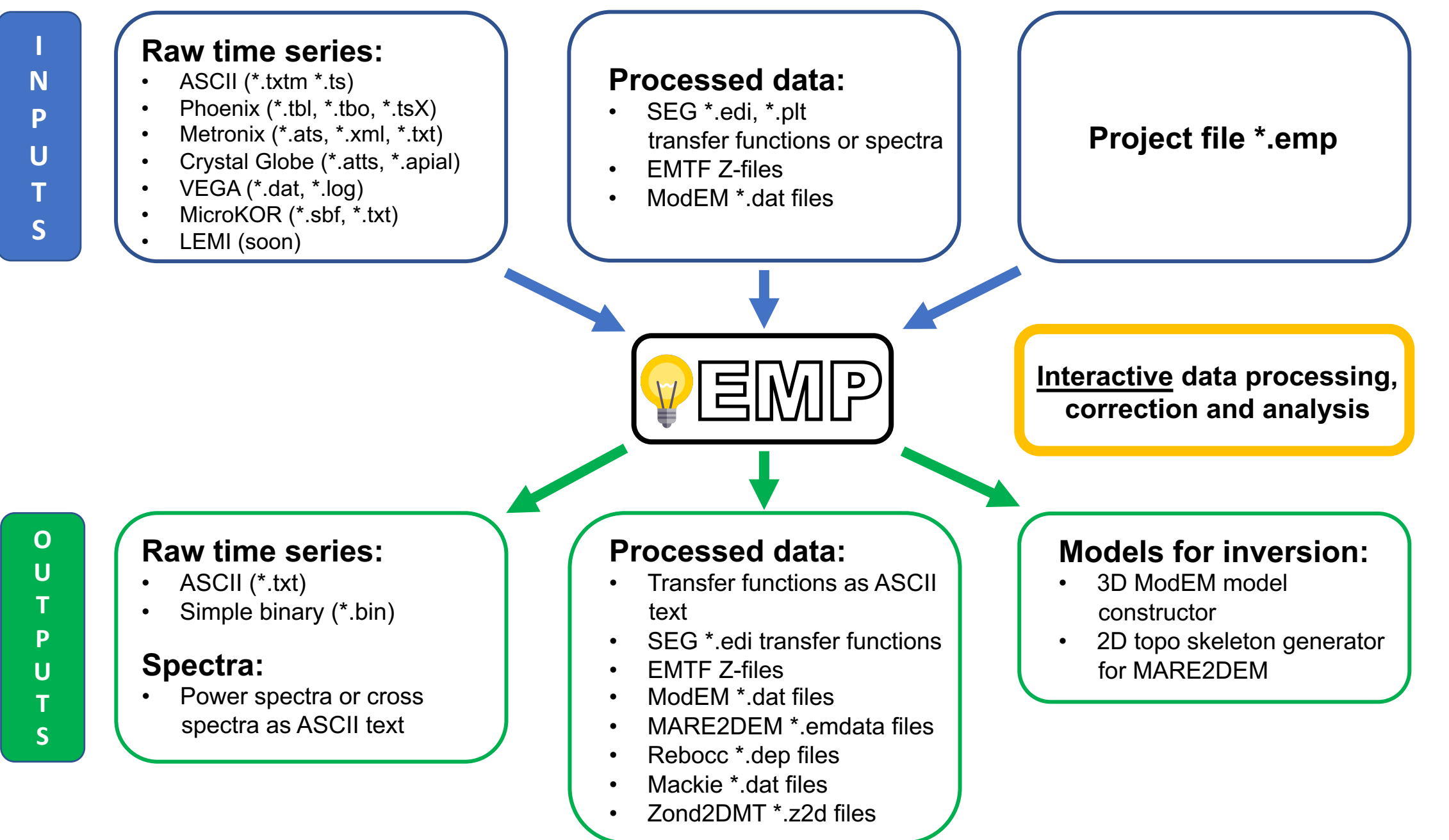

## **Good sides of the EMP**

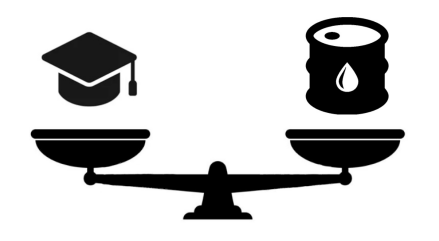

No matter where you are from: academy or industry env. It is free without limits.

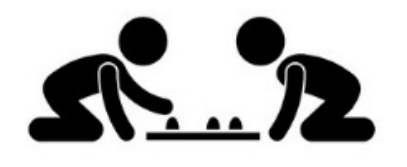

Do you want to play with data? No problem. Change settings and compare results right here. Interact with data.

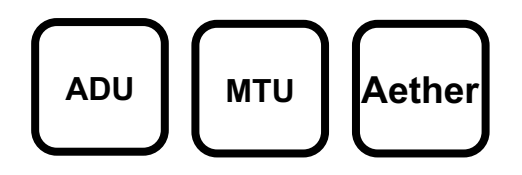

**ADU**  $\left[\begin{array}{c} \mathbf{M} \\ \mathbf{M} \end{array}\right]$  **A**  $\left[\begin{array}{cc} \mathbf{A} \\ \mathbf{A} \end{array}\right]$  **A**  $\left[\begin{array}{cc} \mathbf{A} \\ \mathbf{A} \end{array}\right]$  **A**  $\left[\begin{array}{cc} \mathbf{A} \\ \mathbf{A} \end{array}\right]$  **A**  $\left[\begin{array}{cc} \mathbf{A} \\ \mathbf{A} \end{array}\right]$  **A**  $\left[\begin{array}{cc} \mathbf{A} \\ \mathbf{A} \end{array}\right]$  **A** For example for the Remote Reference processing.

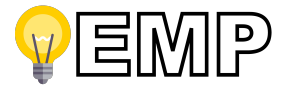

#### **Bad sides of the EMP**

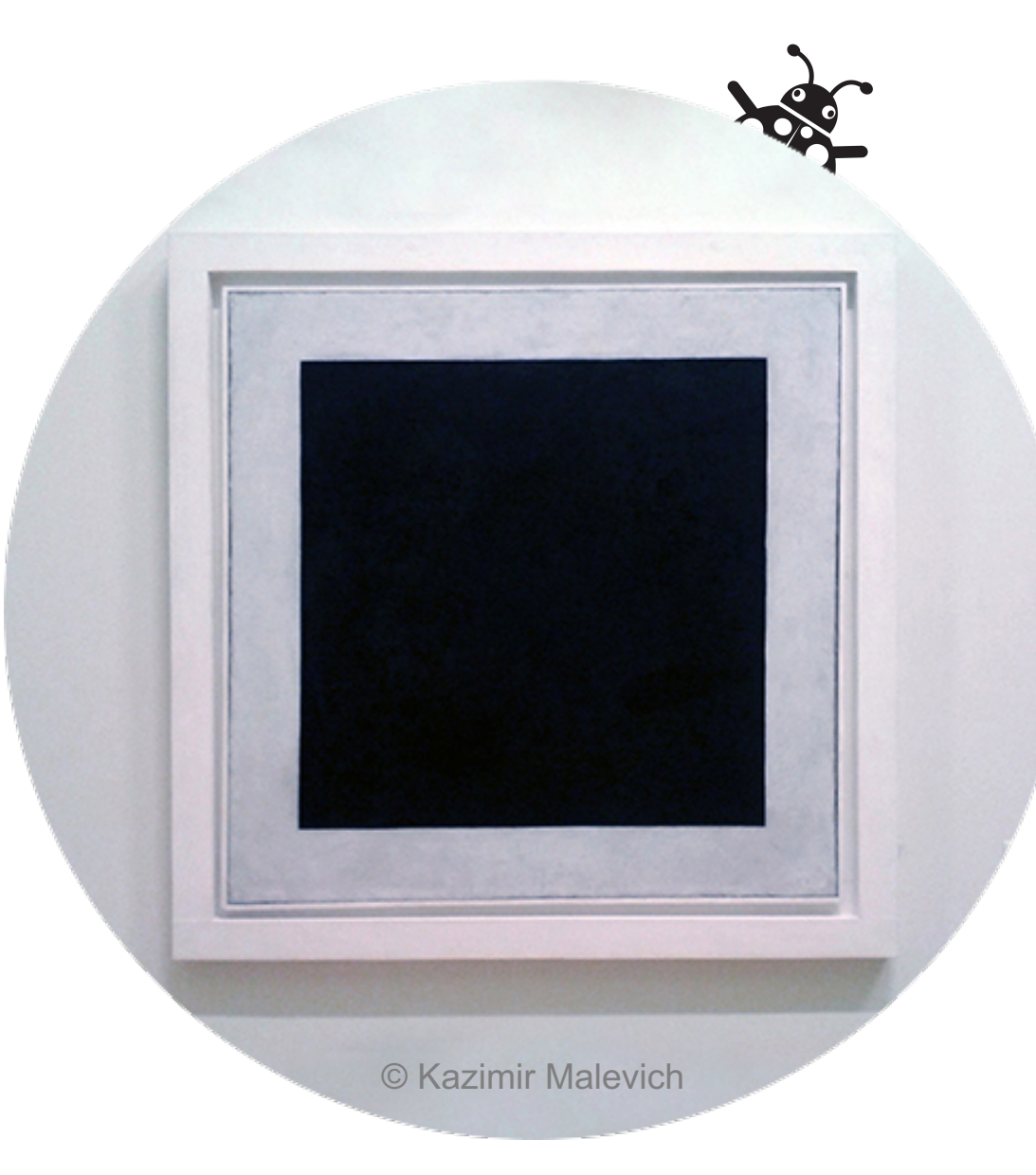

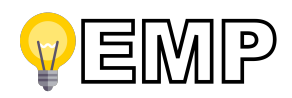

## **Three main types of inputs**

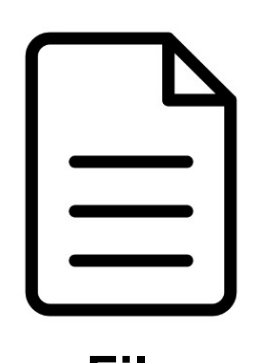

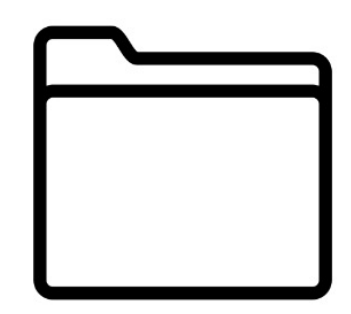

**File Directory**

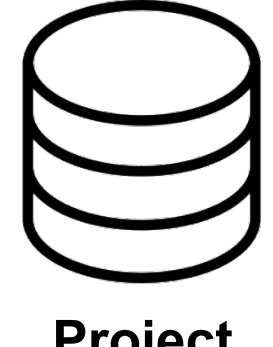

**Project**

One or many INDEPENDE files. Like EDI or time series with all cannels and metadata INSIDE.

A directory containing a number of INTERCONNECTED files. Like ATS and XML or TS and TBL. Be careful. The EMP will read ALL known data types exist in

the directory including sub directories.

Everything without raw time series. Only paths to them on your machine. Be careful. And no models yet…

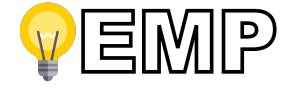

#### **Data structure**

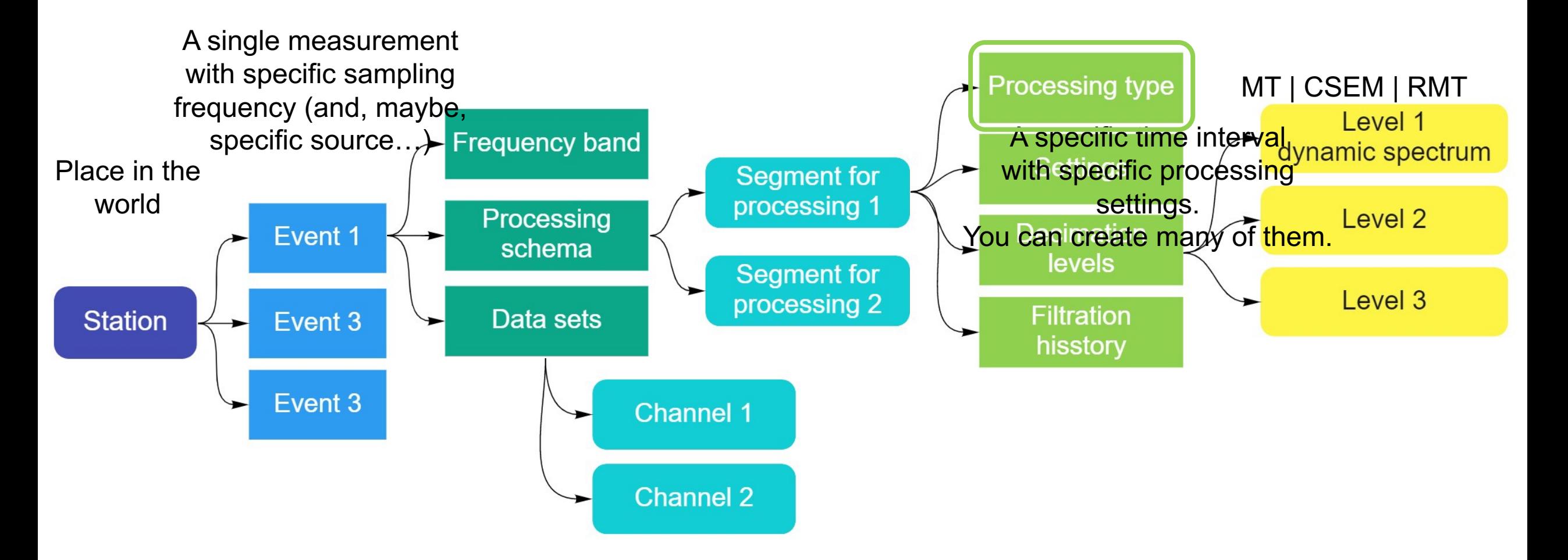

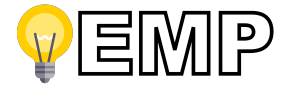

#### **Processing workflow**

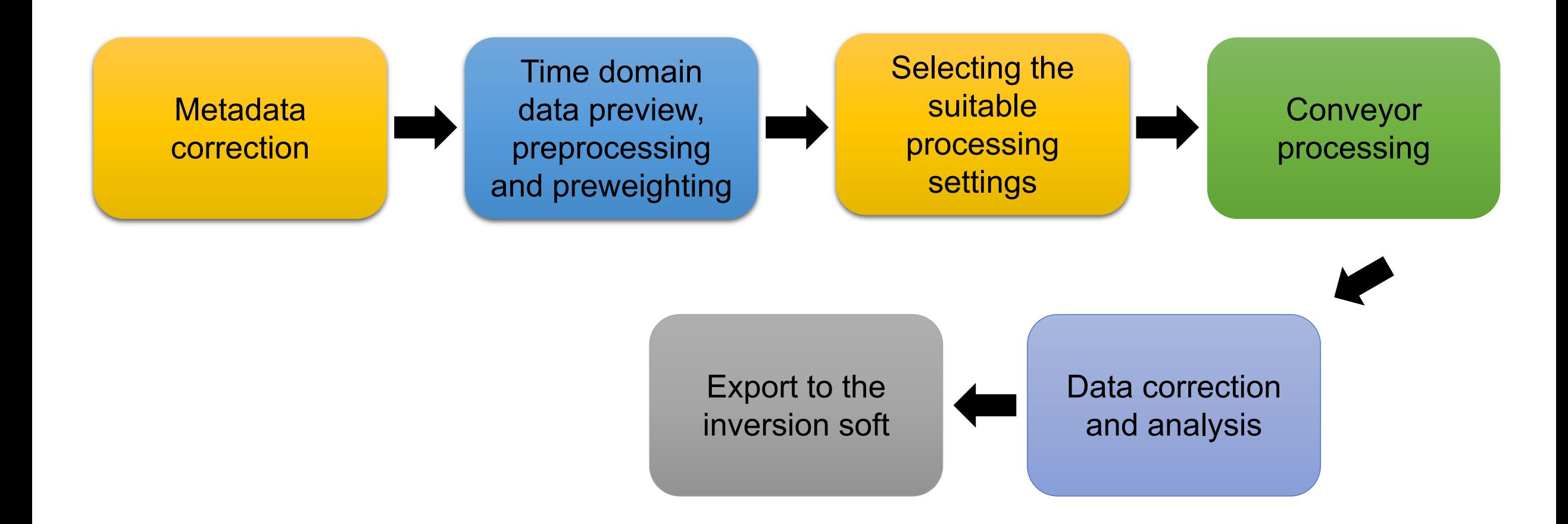

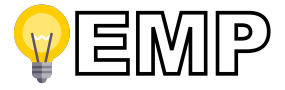

## **Installation and running**

1. Download the zip archive and extract to the HDD (SSD).

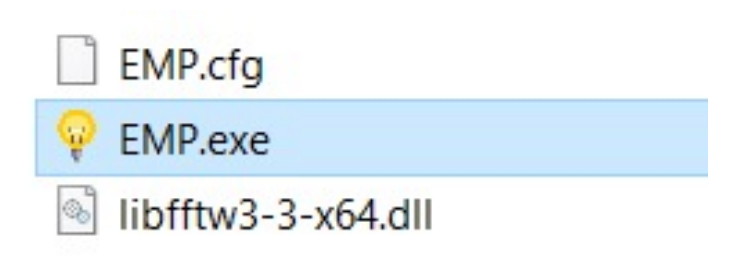

2. Double click on the EMP.exe executable file.

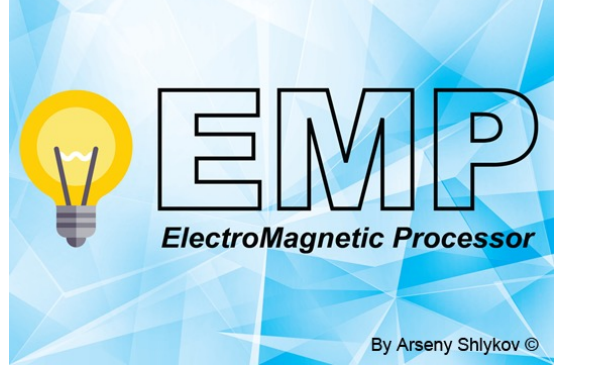

3. Wait couple of seconds.

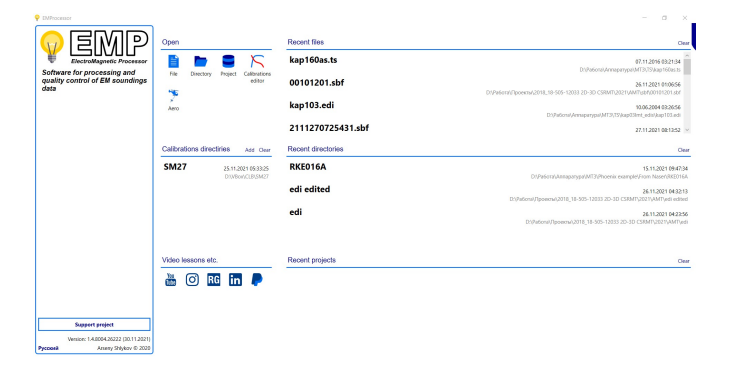

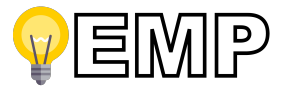

#### **Welcome screen**

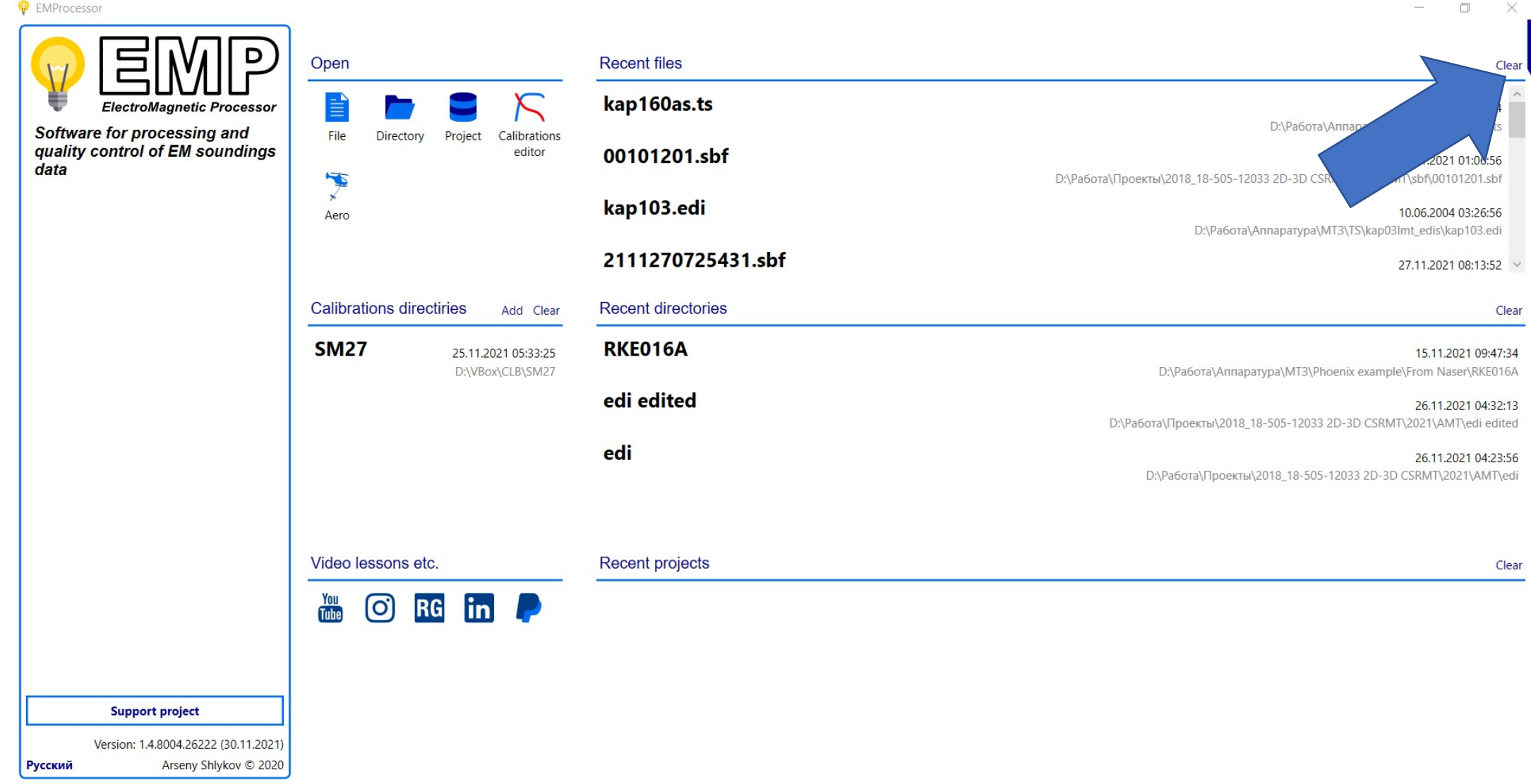

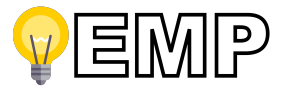

## **Correction of the attributes**

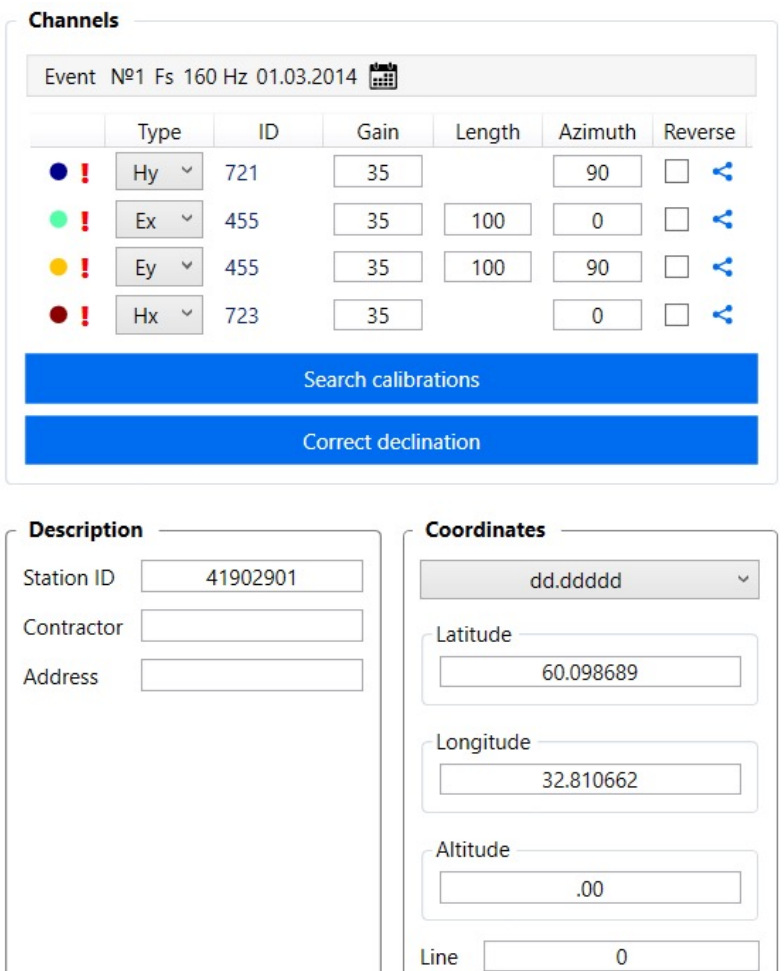

Piket

 $\mathbf{0}$ 

You can change most of attributes:

- Type of channel
- Channels ID
- Gain
- Length (for E-line)
- Azimuth
- Direction
- Date-time of start of measurements
- Coordinates etc.

 $\circ$  Summary

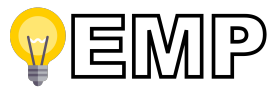

## **Coordinates correction and coordinate system**

- WGS84 coordinates only
- Don't forget about ruler. Ruler shows the geographical azimuth.

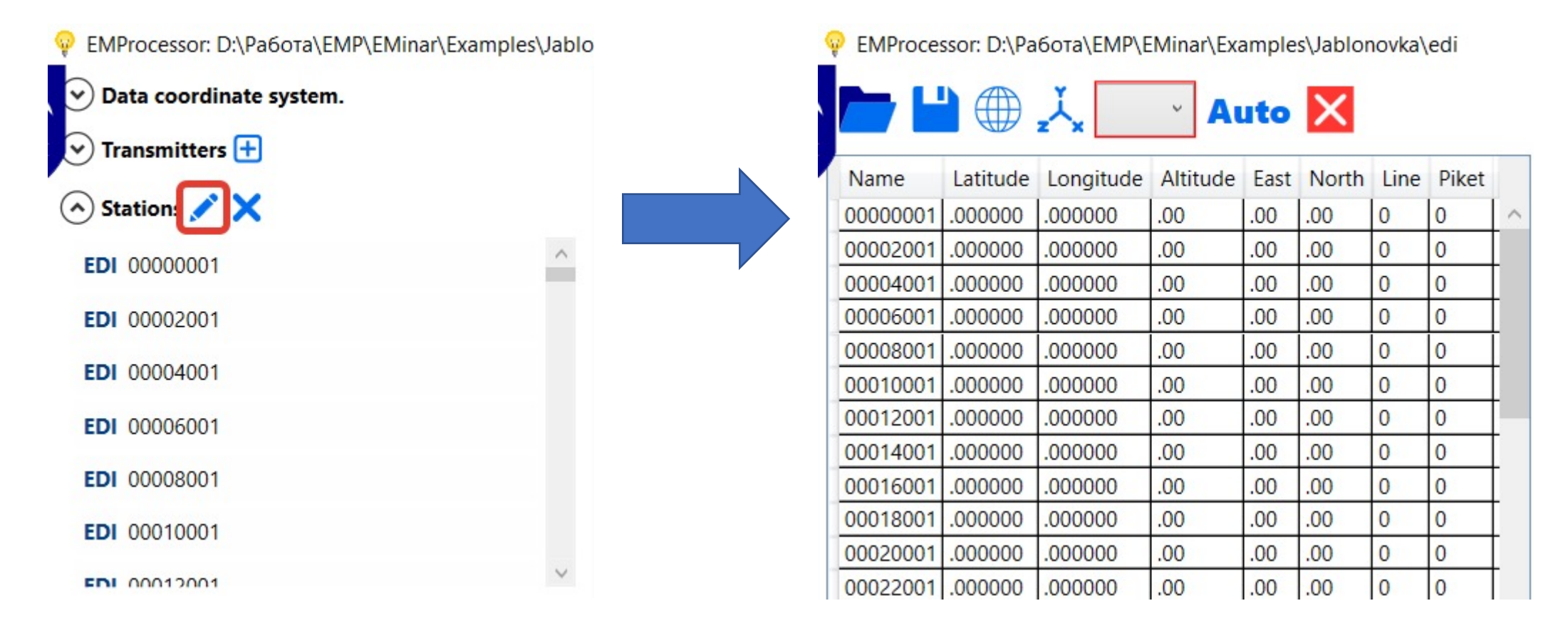

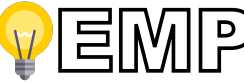

## **Combining of the stations**

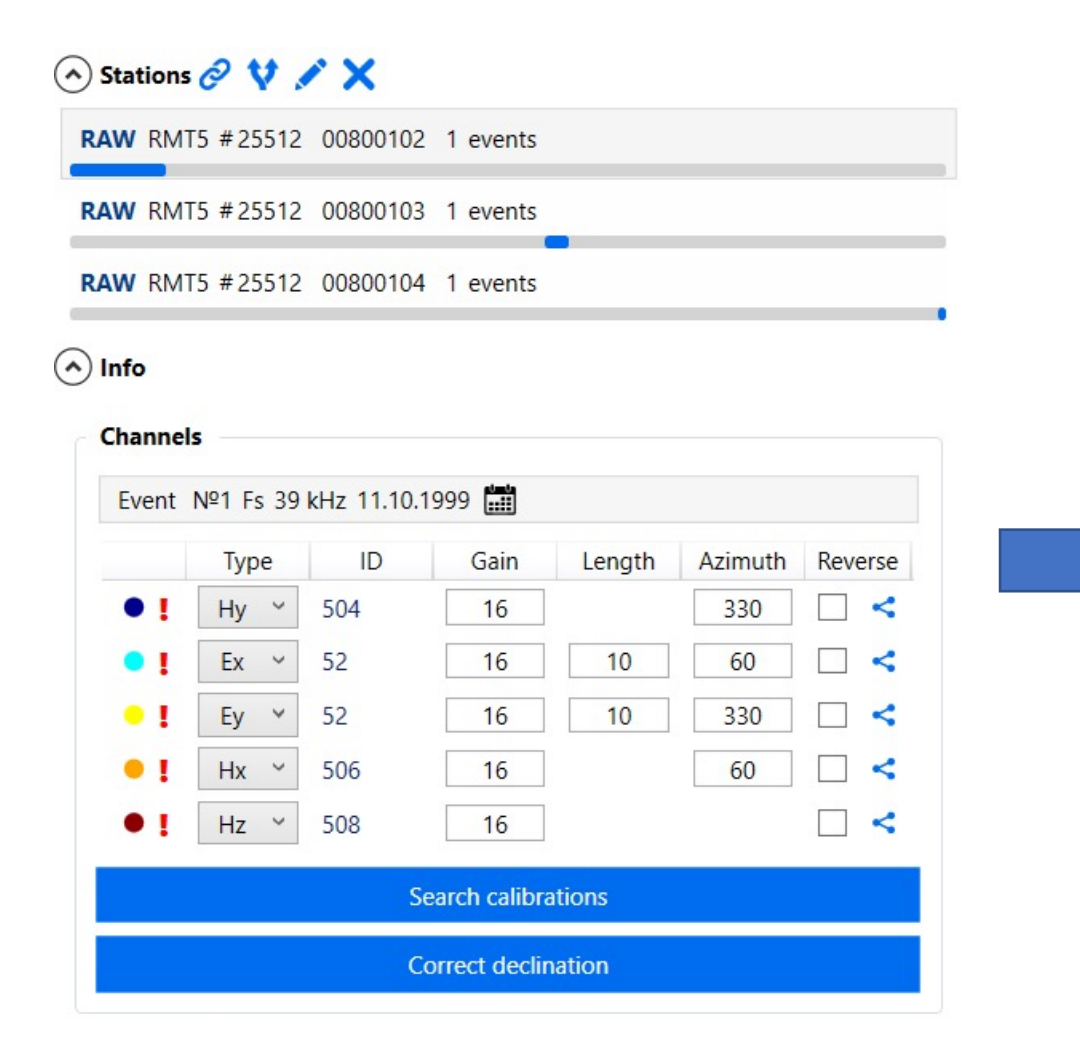

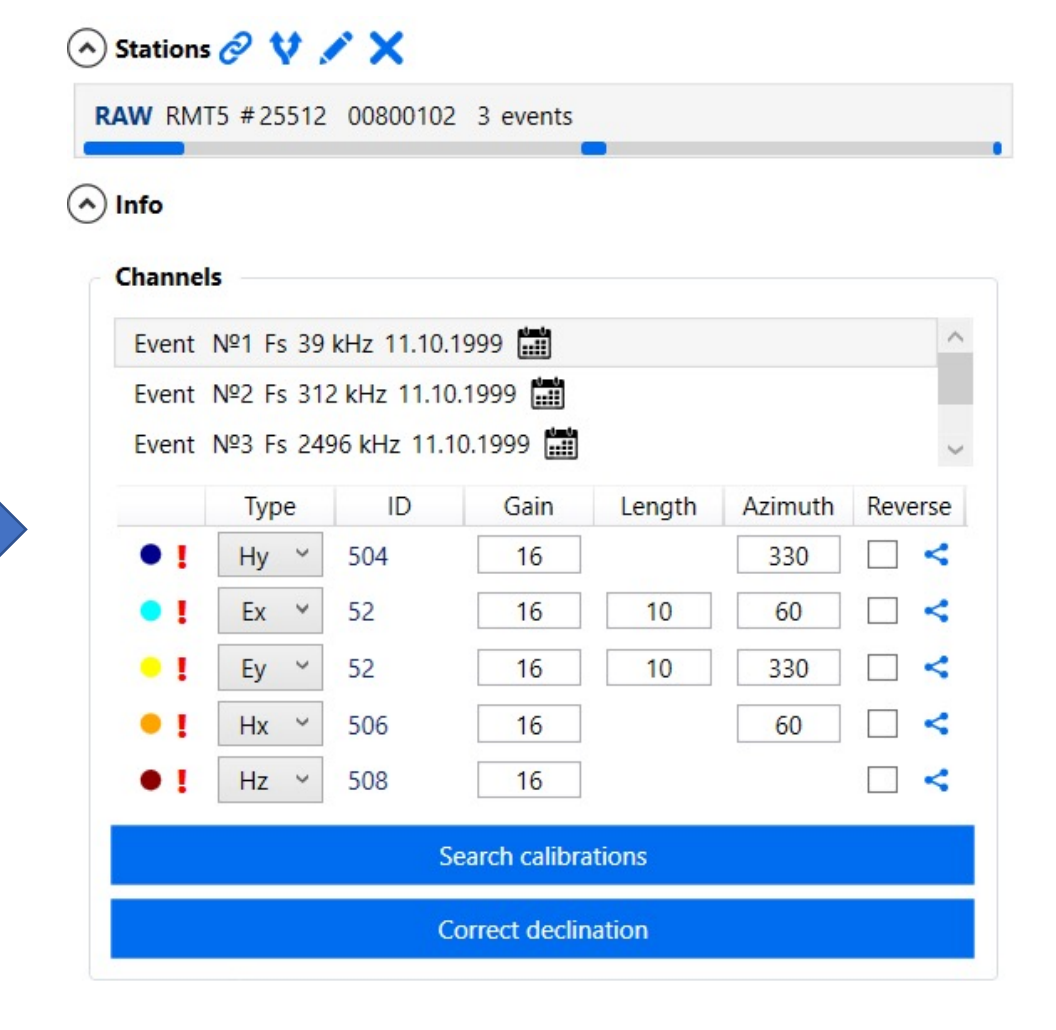

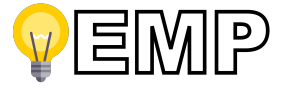

## **Time domain pre…**

- Look at data
- Resample
- Filtration (notch, custom FIR, CSEM)
- Time domain quality estimation

Examples:

- 1. Resampling from 160 to 150 Hz (for time segment)
- 2. Inverse weights

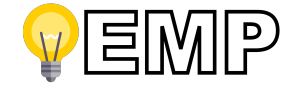

## **Selecting suitable processing settings**

- Trimming the time series for the particular segment (timelines)
- Changing the frequency range
- FFT settings
- Estimator settings
- Rejection criteria (include/exclude)
- Selecting the remote reference event
- Testing several processors
- Different settings for different frequency ranges (manual decimator)

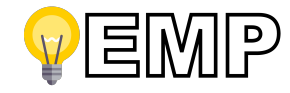

#### **Z-Y SS estimator**

Published: February 2007

## Impedance-admittance regression analysis of magnetotelluric fields

L. F. Moskovskaya

Izvestiya, Physics of the Solid Earth 43, 148-160 (2007) Cite this article

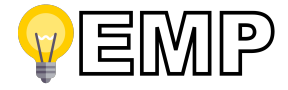

## **RMT processing**

• Looking on the screen of the EMP…

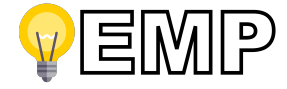

## **Tensor RMT processing**

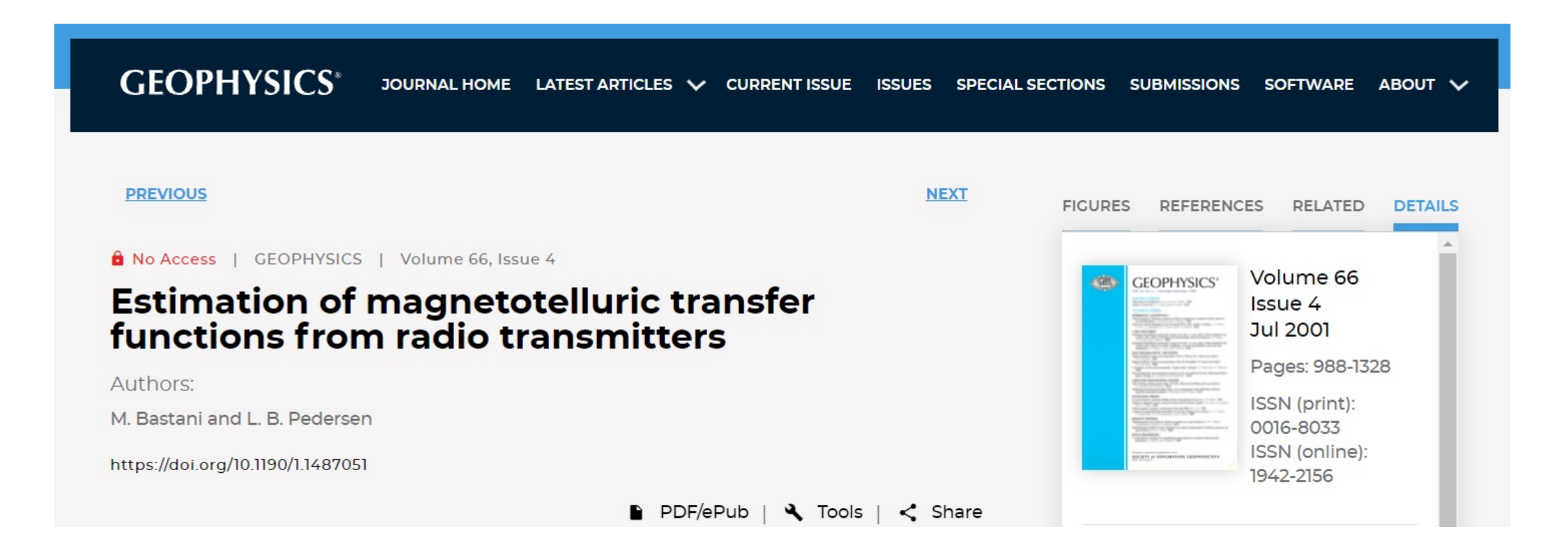

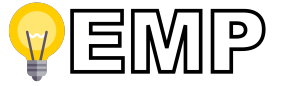

## **CSEM processing**

- Selecting the current (reference) event or not.
- CSEM filter

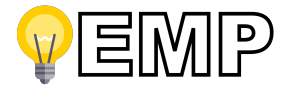

#### **CSEM filter**

Geologica Acta, Vol.8, Nº 1, March 2010, 31-49 DOI: 10.1344/105.000001514 Available online at www.geologica-acta.com

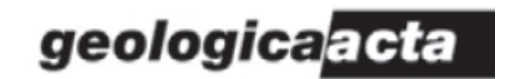

#### On processing of Controlled Source Electromagnetic (CSEM) Data

OLEG V. PANKRATOV 11 | \* | and ALEXEY I. GERASKIN | 2 |

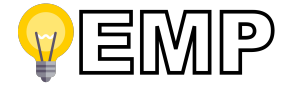

## **Conveyor processing**

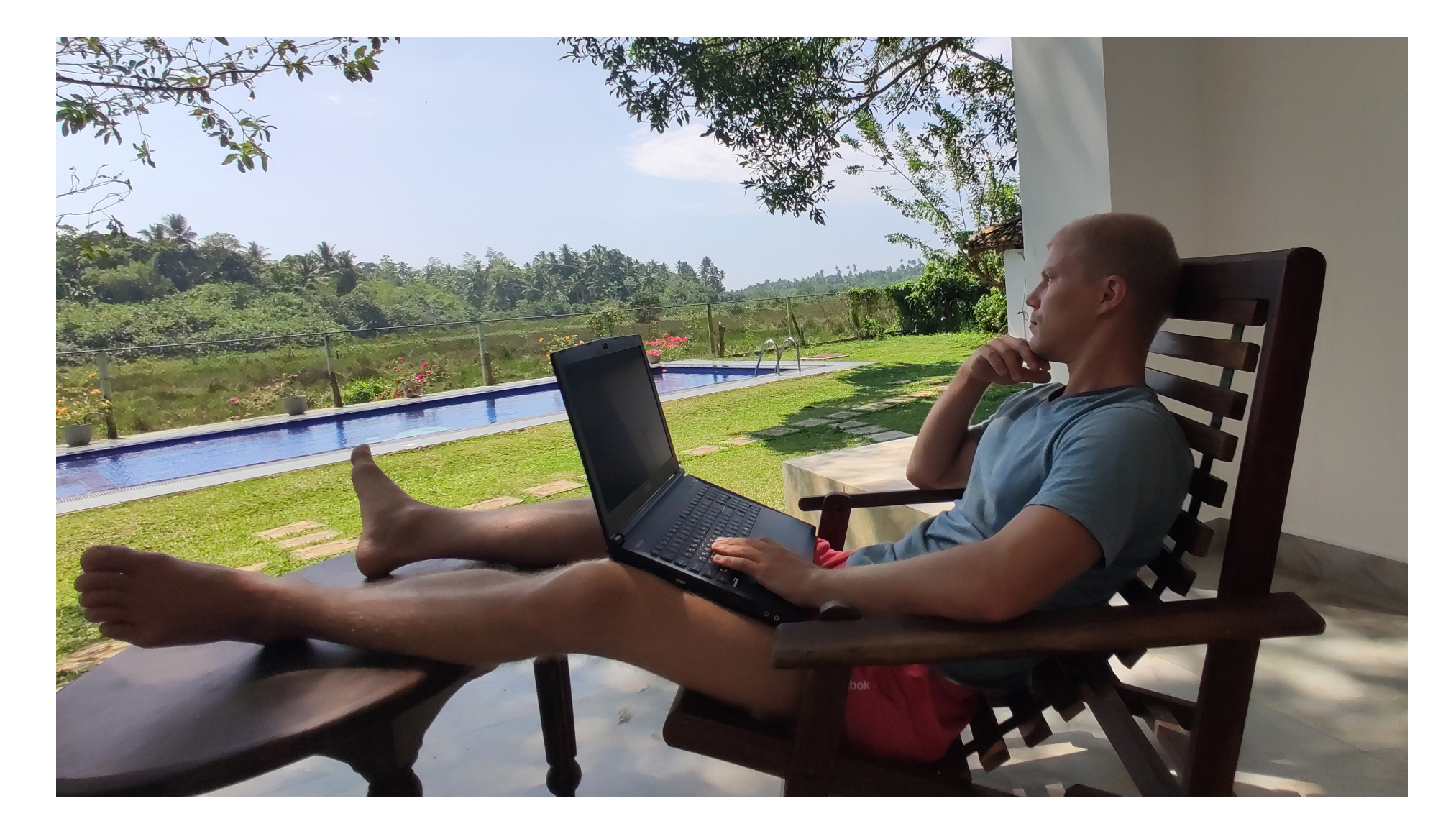

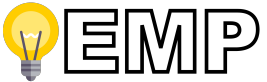

#### **Conveyor processing**

• Don't forget to apply settings for all stations.

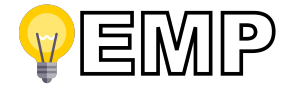

#### **Data correction and analysis**

• Looking on the screen of the EMP…

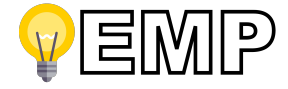

## **Data export**

- 1. Open EDI files with processed data.
- 2. Check the data coordinate system.
- 3. Select stations you want to export using the map.
- 4. Correct the topography and altitudes of the stations
- 5. Select format for export.

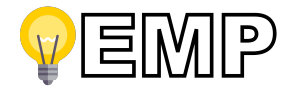

## **Preparing a model for inversion**

• Looking on the screen of the EMP…

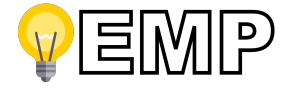